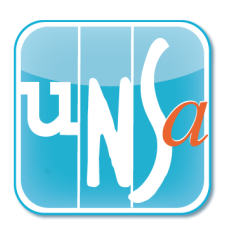

## Election professionnelles 2018

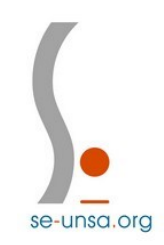

Etape 1 : activation de l'espace électeur

Se connecter à l'adresse ci-dessous :

https://elections2018.education.gouv.fr/portail/identification.htm

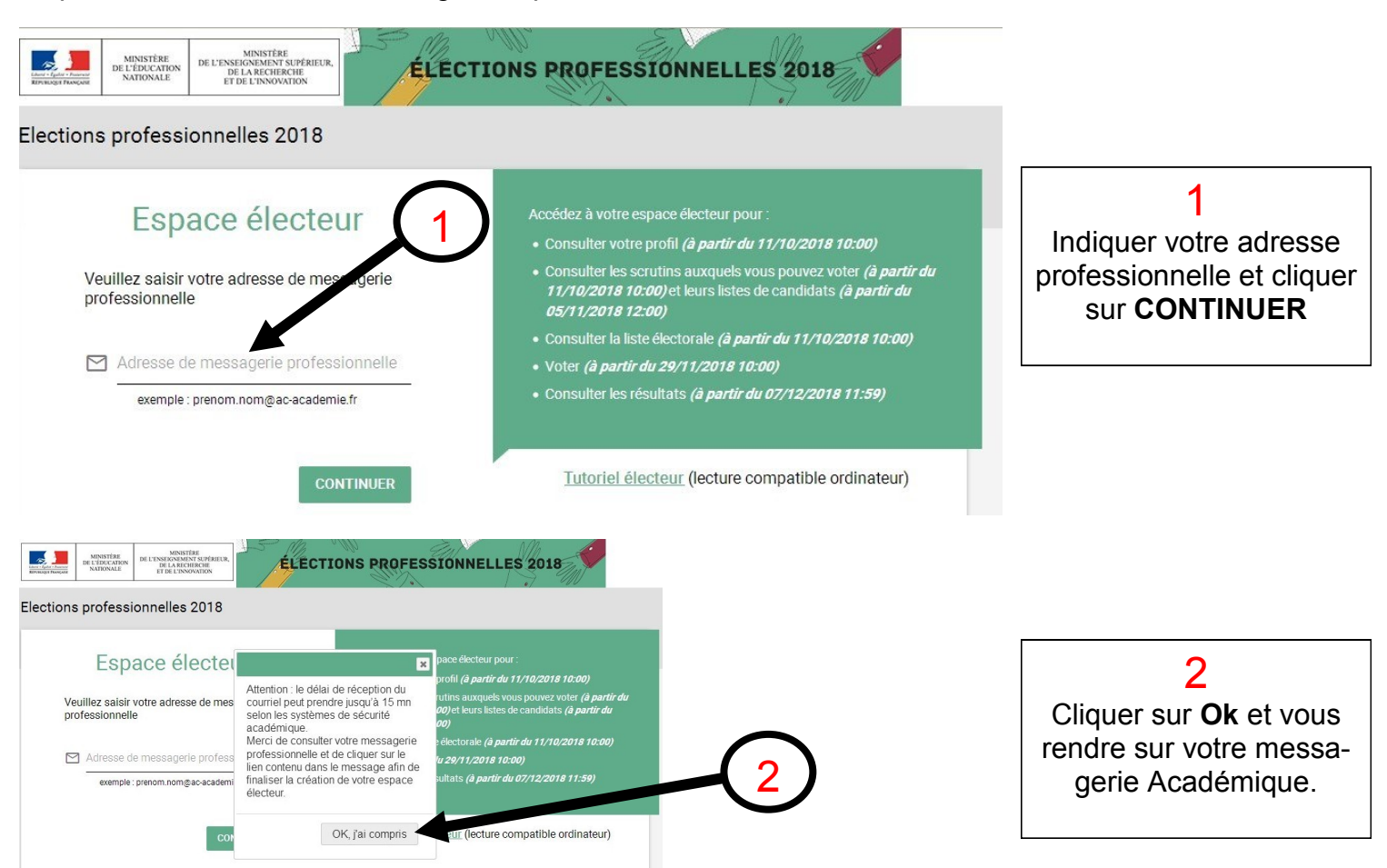

https://webmail.ac-caen.fr/iwc\_static/c11n/allDomain/layout/login.html?lang=fr&2-6.01\_002320&svcs=abs,mail,calendar,c11n

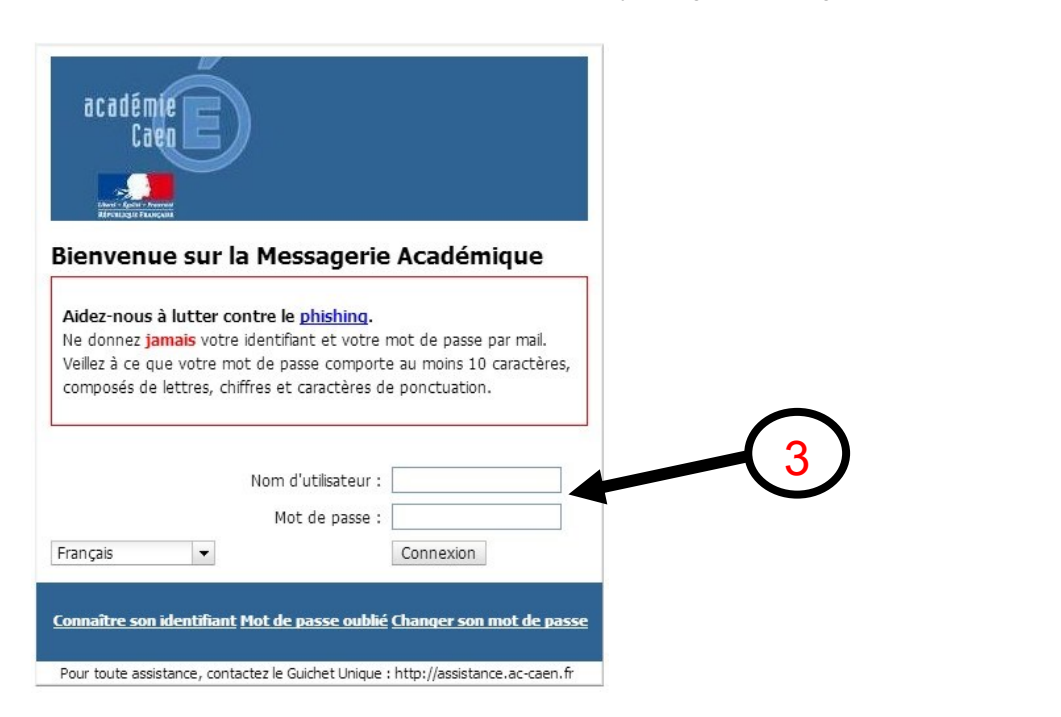

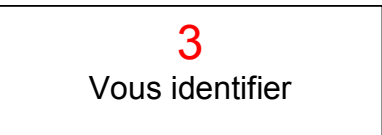

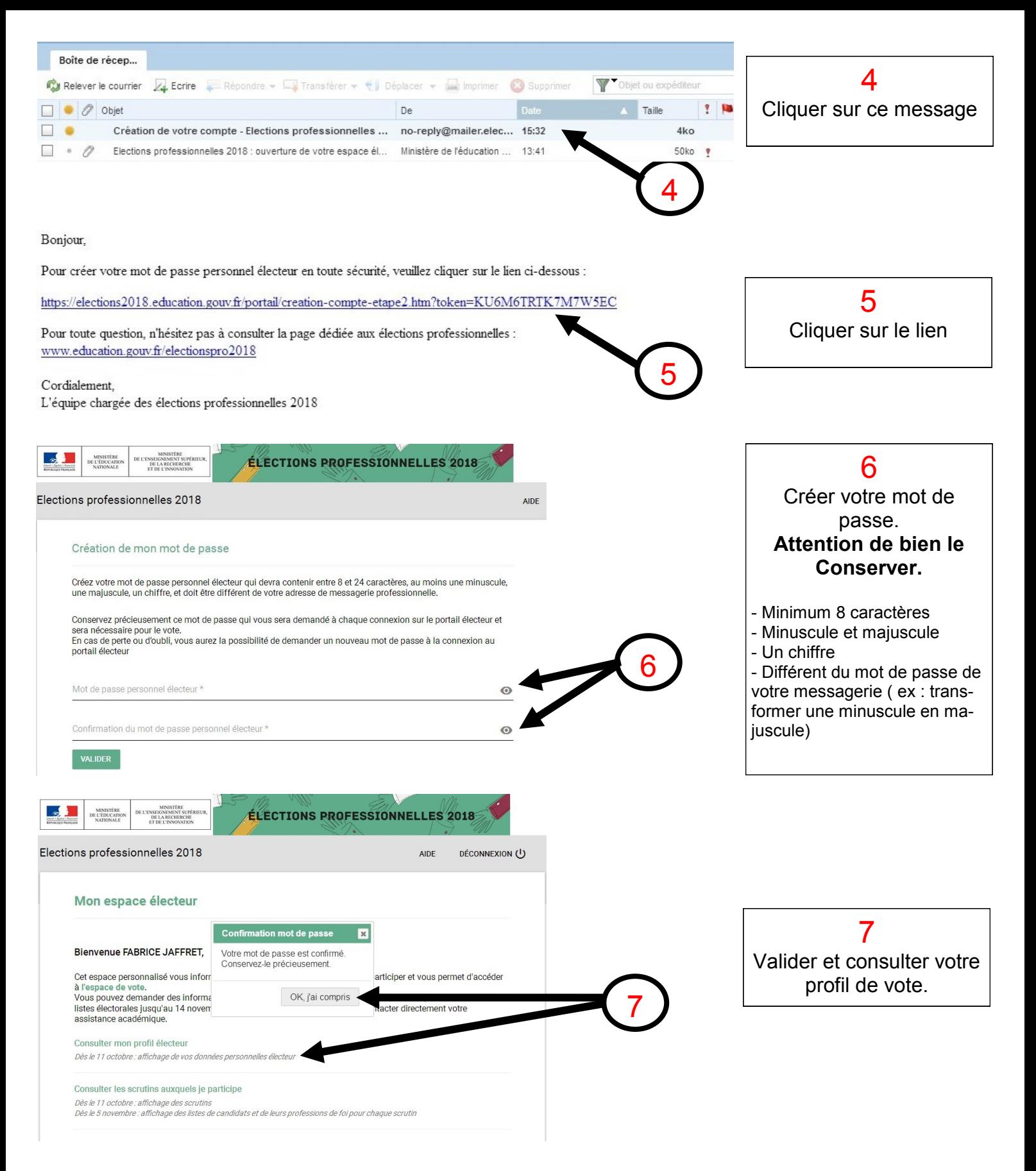

## LES 3 GRANDES ETAPES DU VOTE

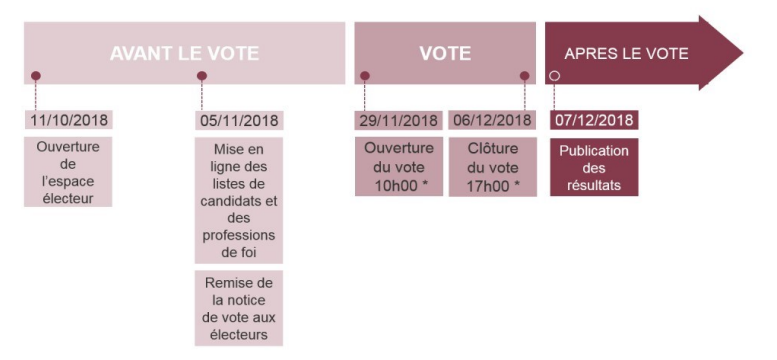

Etape 2 : le vote